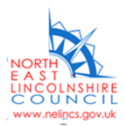

### **NORTH EAST LINCOLNSHIRE COUNCIL'S SELF SERVICE PORTAL**

Did you know you can report issues or request services via the North East Lincolnshire Council website? Use the selfservice portal to access a range of public services online. Simply fill in an online form and then track the progress of your requests. You can also view your own council tax records and benefit payment information.

### **Create your account**

To create your account, go t[o www.nelincs.gov.uk](http://www.nelincs.gov.uk/) and click on My Account.

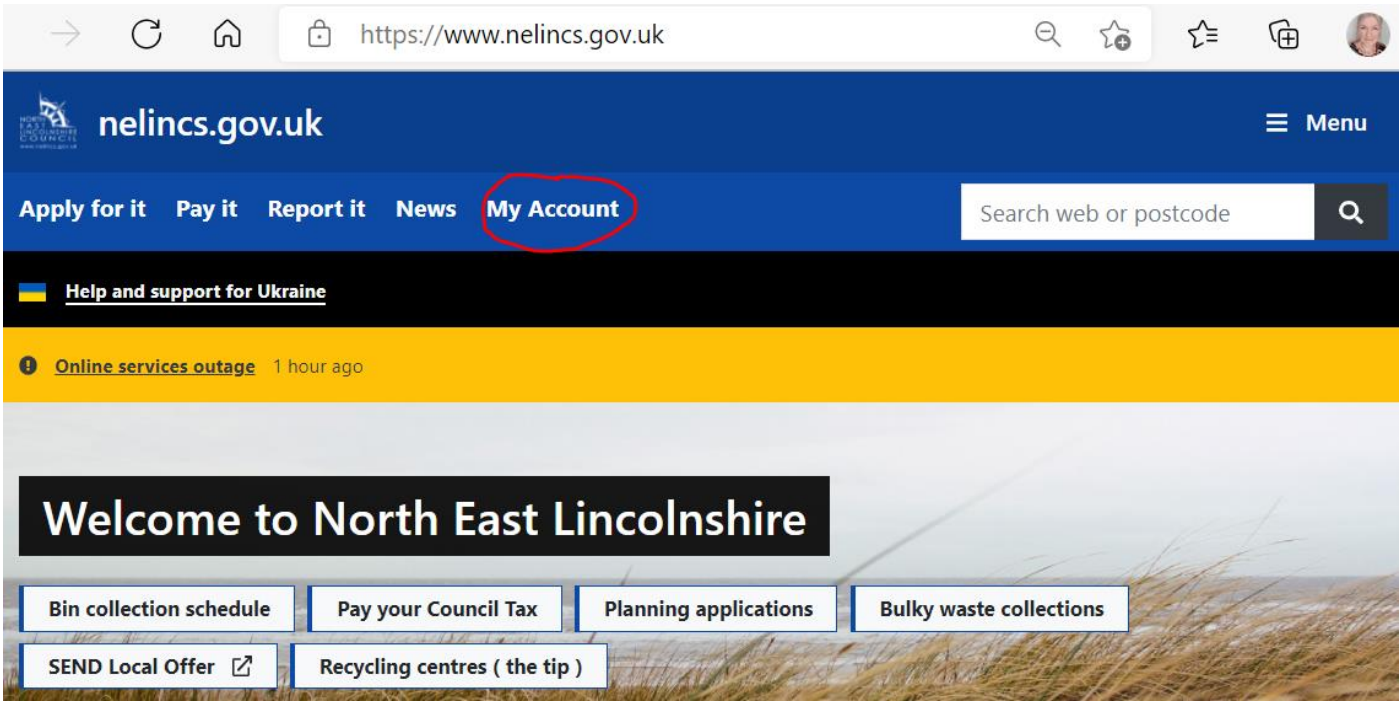

This opens the self-service portal:

# Welcome to the North East Lincolnshire **Council self service portal**

The portal securely checks who you are and allows you to use your account to access a range of public services online. You can apply for services, report issues and track the progress of some of your requests.

### **Create an account**

To register for a self serve account you need to **Create an account** 

# Services available

Choose from a list of **Services** we offer online and track those form submissions in **My Requests.** 

Click on Create an account and you will be taken to a registration page:

Grab your mobile, tablet or laptop and get comfy! Online self-serve is here.

#### **Popular Services**

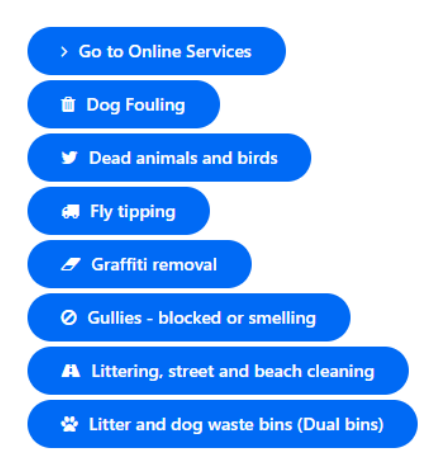

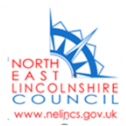

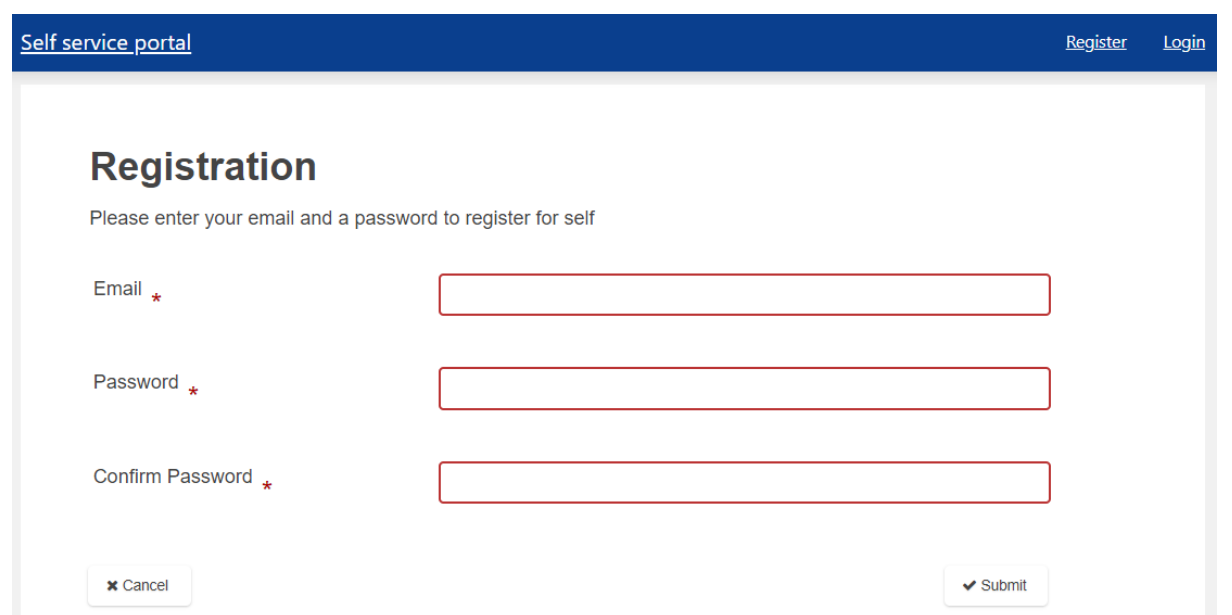

Enter all the required information and choose a strong, memorable password. Once submitted, you'll receive an email to the email address you have entered – simply follow the instructions in this email to activate your account.

Now when you return to the self-service portal, you should click on Login to go to your account:

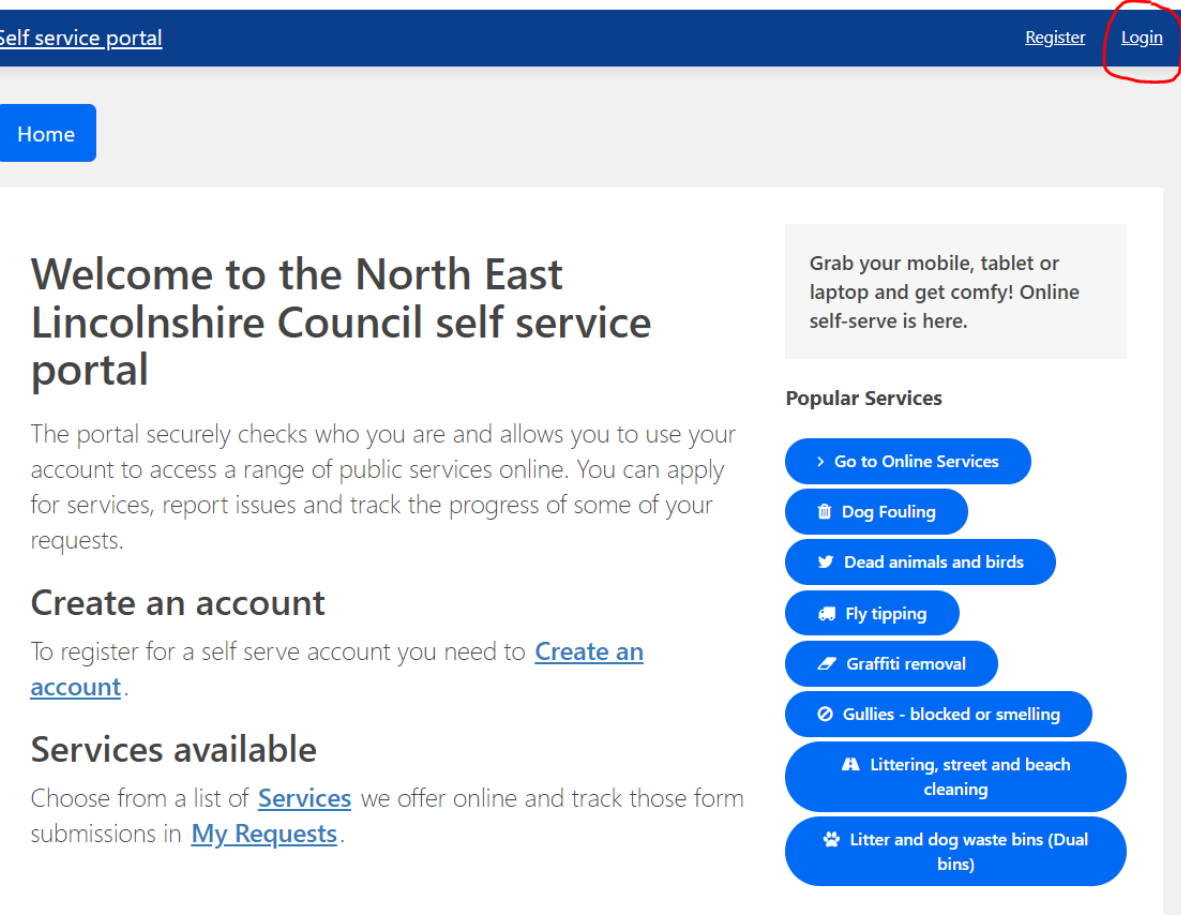

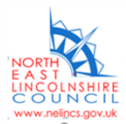

Complete all the necessary fields to create your profile – this will save you entering this information each time you report an issue.

### **Submitting an enquiry**

Make sure you have logged in to your account by going to [www.nelincs.gov.uk](http://www.nelincs.gov.uk/) and clicking on My Account.

To submit an enquiry, you can use the popular service links if applicable, or if not, click on Services to choose from a comprehensive list:

# Welcome to the North East Lincolnshire Council self service portal

The portal securely checks who you are and allows you to use your account to access a range of public services online. You can apply for services, report issues and track the progress of some of your requests.

### Create an account

To register for a self serve account you need to **Create an** account.

# Services available

Choose from a list  $df$  **Services** we offer online and track those form submissions in My Requests

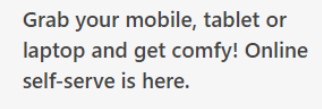

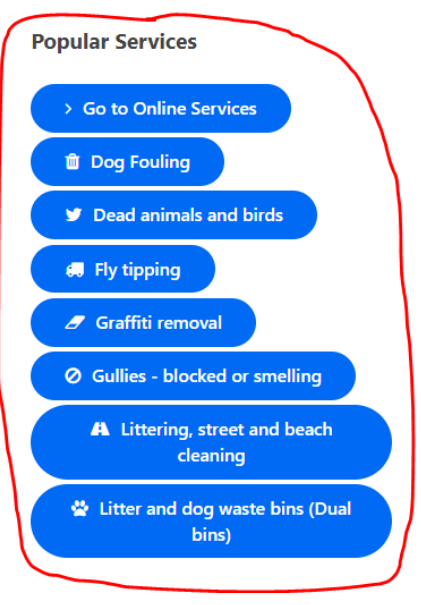

# A to Z of services

Search available services

#### Abandoned Vehicles Δ

Accommodation provider business listing on the Discover North East Lincolnshire website Additional Restrictions Grant (Omicron) -Hospitality, leisure and accommodation Adult Social Care Omicron Support Fund Alexandra Dock Business Centre meeting room booking form **Allotment Application form** Allotment application to register a plot helper Allotment livestock request Allotment plot enquiry Allotment shed application form Allotment tenants notification to cultivate a plot form Animal welfare establishment complaint Anti-social behaviour report Apprenticeship levy application ASB Case review community trigger Assisted collection service amendments

Families First newsletter mailing list request Fences and barriers Fireworks and explosives storage licence Fixed penalty notice Fly tipping Food hygiene re-inspection Foster carer review for looked after children (11 to 16 years old) Foster carer review for looked after children (4 to 10 years old) Foster carer review of approval (Carer's comments) Foster carer review placement report (Social worker) Fostering - Children's comments 0 to 11 Fostering - Children's comments 16 plus Fostering - Children's comments age 12 to 16 Fostering and adoption enquiries Fraud report Freedom of information request

### Search

Parking Parking enforcement Parking Waiver Parks and play areas Pay your Council Tax Penalty Charge Notice refund Personal Budget Support Personal Licence change or reissue Petroleum storage registration Phone n Ride feedback Portable signal lights Prepaid toilet access cards Public question time at council meetings Public Rights of Way and Bridleways Public Space Protection Order Notice Public Transport information request Public Transport new facility request

R Recycling Banks full or overflowing Refuse, recycling and garden waste bin renairs Report a concern about a child

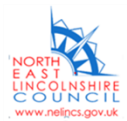

Follow the instructions to complete the relevant form, making sure you provide as much detail as possible.

### **Navigation buttons**

You can also use the navigation buttons here:

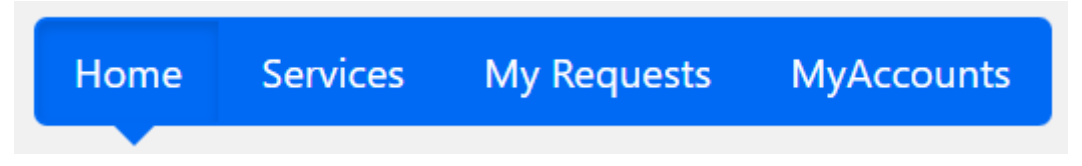

- Home this will return you to the self-service home page
- Services this will display the online forms available or may lead you to a relevant webpage
- My Requests this allows you to track some of your requests and view progress
- MyAccounts this provides information about your own council tax and benefit payments (only available if you have added your account due to greater security – follow the instructions on screen to do this)

### **To log out of the self-service portal**

To log out, click on your name in the top right then click on Logout.

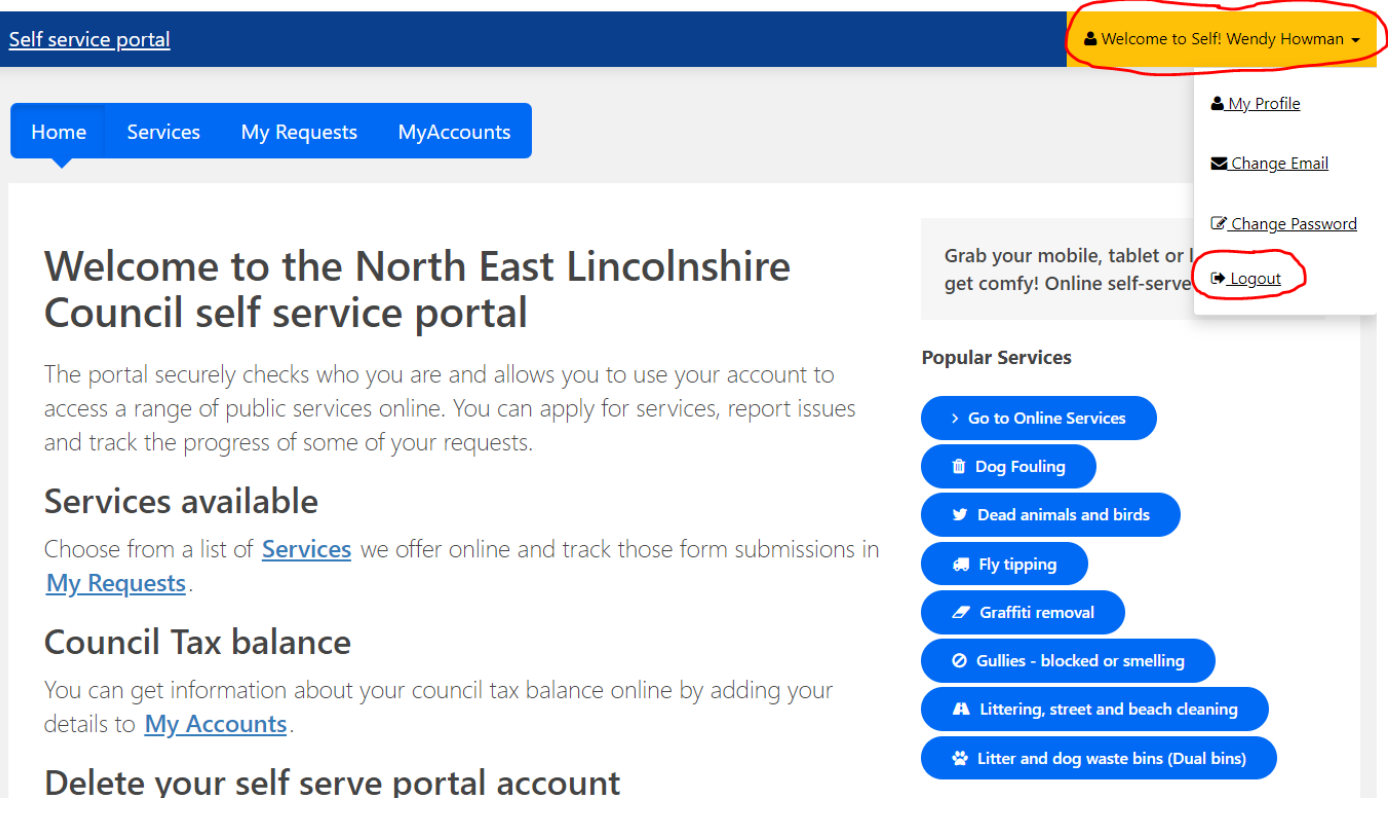

If you require help to complete an online form, please contact Customer Services on (01472) 313131.